#### **INTERNSHIP ON**

#### WEB DEVELOPMENT ON PHP WITH LARAVEL FRAMEWORK

BY

#### Md. Abul Bashar Khan ID: 192-15-13165

This Report Presented in Partial Fulfillment of the Requirements for the Degree of Bachelor of Science in Computer Science and Engineering

Supervised By

# Ms. Refath Ara Hossain Lecturer Department of CSE Daffodil International University

Co-Supervised By

# Shah Md. Tanvir Siddiquee Assistant Professor Department of CSE

Daffodil International University

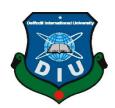

# DAFFODIL INTERNATIONAL UNIVERSITY DHAKA, BANGLADESH 12 SEPTEMBER 2022

#### APPROVAL

This internship titled "Web Development on PHP with Laravel Framework", submitted by Md. Abul Bashar Khan, ID: 192-15-13165 and to the Department of Computer Science and Engineering, Daffodil International University has been accepted as satisfactory for the partial fulfillment of the requirements for the degree of B.Sc. in Computer Science and Engineering and approved as to its style and contents. The presentation has been held on 12 September 2022

#### **BOARD OF EXAMINERS**

Chairman

Dr. Sheak Rashed Haider Noori Associate Professor and Associate Head Department of Computer Science and Engineering Faculty of Science & Information Technology Daffodil International University

Dr. Mohammad Shamsul Arefin (MSA) Professor Department of Computer Science and Engineering Faculty of Science & Information Technology

Md. Abbas Ali Khan (AAK) Assistant Professor Department of Computer Science and Engineering Faculty of Science & Information Technology Daffodil International University

'q.2

Dr. Md Sazzadur Rahman Associate Professor Institute of Information Technology Jahangirnagar University **Internal Examiner** 

**Internal Examiner** 

**External Examiner** 

# DECLARATION

I hereby declare that, this internship has been done by me under the supervision of **Ms. Refath Ara Hossain, Lecturer, Department of CSE** Daffodil International University. I also declare that neither this internship nor any part of this internship has been submitted elsewhere for award of any degree or diploma.

#### Supervised by:

atto

**Ms. Refath Ara Hossain** Lecturer Department of CSE Daffodil International University

#### Submitted by:

Md. Abul Bashar Khan.

Md. Abul Bashar Khan ID: 192-15-13165 Department of CSE Daffodil International University

# ACKNOWLEDGEMENT

First, I express my heartiest thanks and gratefulness to almighty God for His divine blessing makes us possible to complete the final year internship successfully.

I really grateful and wish my profound our indebtedness to **Ms. Refath Ara Hossain**, **Lecturer**, Department of CSE Daffodil International University, Dhaka. Deep Knowledge & keen interest of my supervisor in the field of "Web Development on PHP with Laravel Framework" to carry out this internship. Her endless patience, scholarly guidance, continual encouragement, constant and energetic supervision, constructive criticism, valuable advice, reading many inferior drafts and correcting them at all stage have made it possible to complete this internship.

I would like to express my heartiest gratitude to **Dr. Touhid Bhuiyan, Professor, and Head, Department of CSE**, for his kind help to finish my internship and also to other faculty member and the staff of CSE department of Daffodil International University.

I am also like to express gratitude Uploadion Software Solution for giving me the chance to accomplish my internship there. I have developed my knowledge and enhanced experiences by this internship.

I would like to thank our entire course mate in Daffodil International University, who took part in this discuss while completing the course work.

Finally, we must acknowledge with due respect the constant support and patients of our parents.

#### ABSTRACT

The internship program gives a wonderful stage for interns to develop a strong basis to their profession, apprehended the place of work tradition, gain essential work-related revel in, develop relevant limits, and deal with the expense of the opportunity to find permanent employment inside the host business enterprise. So, I have completed my internship report on "Web Development on PHP with Laravel Framework". This report is a need of the internship application of my B.Sc. web development using PHP (Hypertext Preprocessor) Laravel framework. It's a server-viewpoint language that is used to make a static website into dynamic. The unique element of PHP is that the scripting code is applied inside the server, which produce through HTML it genuinely is sent to the customer. Customer take conveyance of the result of upholding the content plus, perceived any code. The builders could design the site server to process all the HTML documents. Moreover, PHP is a language that is straight forward for any beginner, moreover give much advanced programming highlight. Laravel is a web development framework that dependent absolutely upon PHP, which has imaginative, cleaned code. I guess improvement of any project should be a top-notch and remarkable finishing personal homepage. Laravel removes the stress from developer through improving typical obligations used inside the huge piece of web utility development. Laravel focuses to shape the occasion that was a totally fulfilled one for builders, other than compromise utility capability. A fulfilled builder makes the better code. PHP Laravel is a dreadful handier, powerful, convey dynamic equipment needed for enormous, tough challenge.

# **TABLE OF CONTENTS**

| CONTENTS                                 | PAGE |
|------------------------------------------|------|
| Board of examiners                       | ii   |
| Declaration                              | iii  |
| Acknowledgement                          | iv   |
| Abstract                                 | V    |
| CHAPTER                                  |      |
| CHAPTER 1: INTRODUCTION                  | 1-2  |
| 1.1 Introduction                         | 1    |
| 1.2 Motivations                          | 1    |
| 1.3 Internship Purpose                   | 2    |
| 1.4 Introduction to the Company          | 2    |
| 1.5 Report Layout                        | 2    |
| CHAPTER 2: ORGANIZATION                  | 3-6  |
| 2.1 About the Company                    | 3    |
| 2.2 Market Conditions                    | 4    |
| 2.3 Target of the Group                  | 4    |
| 2.4 SWOT Analysis                        | 4    |
| 2.5 Organization Structure               | 6    |
| CHAPTER 3: TASK, PROJECTS AND ACTIVITIES | 7-24 |
| 3.1 Daily Task                           | 7    |
| 3.2 Events                               | 8    |
| 3.3 Project Task                         | 8    |
| 3.4 Challenges                           | 24   |

| <b>CHAPTER 4: COMPETENCIES AND SMART PLAN</b>  | 25 |
|------------------------------------------------|----|
| 4.1 Competencies Earned                        | 25 |
| 4.2 Smart Plan                                 | 25 |
| 4.3 Reflections                                | 25 |
| <b>CHAPTER 5: CONCLUSION AND FUTURE CAREER</b> | 26 |
| 5.1 Discussion and Conclusion                  | 26 |
| 5.2 Scope for Further Career                   | 26 |
| APPENDICES                                     | 27 |
| Appendix A: Internship Reflection              | 27 |
| Appendix B: Company Detail                     | 27 |
| REFERENCES                                     | 28 |

# LIST OF FIGURES

| FIGURES                                                                 | PAGE NO |
|-------------------------------------------------------------------------|---------|
| Figure 2.4.1: SWOT Analysis.                                            | 5       |
| Figure 2.5.1: Organizational structures of Uploadion Software Solution. | 6       |
| Figure 3.3.1: Front Page Responsive Web Design Using Bootstrap.         | 9       |
| Figure 3.3.2: Responsive View of Web Page Design Using Bootstrap.       | 10      |
| Figure 3.3.3: Home Page of the Blog Site.                               | 11      |
| Figure 3.3.4: Add Post Page of the Blog Site.                           | 12      |
| Figure 3.3.5: View Post Page of the Blog Site.                          | 13      |
| Figure 3.3.6: Database of the Blog Site.                                | 14      |
| Figure 3.3.7: Source Code of the User Login Page.                       | 15      |
| Figure 3.3.8: User Login Page.                                          | 16      |
| Figure 3.3.9: Source Code of the User Register Page.                    | 16      |
| Figure 3.3.10: User Register Page.                                      | 17      |
| Figure 3.3.11: List of Users Home Page.                                 | 17      |
| Figure 3.3.12: Source code of user Profile Page.                        | 18      |
| Figure 3.3.13: User Profile Page.                                       | 19      |
| Figure 3.3.14: Database of User Auth Page.                              | 20      |
| Figure 3.3.15: Teacher Create Subject Page.                             | 21      |
| Figure 3.3.16: Simple Student Management System Home Page.              | 22      |
| Figure 3.3.17: Subject Wise Chapter Page.                               | 23      |
| Figure 3.3.18: Database of Simple Student Management System.            | 24      |

# LIST OF TABLES

| TABLES                                      | PAGE NO |
|---------------------------------------------|---------|
| Table 3.3.1: Database table for post        | 14      |
| Table 3.3.2: Database table for table_users | 19      |

#### **CHAPTER 1**

### Introduction

#### **1.1 Introduction**

The internship program gives a wonderful stage for interns to develop a strong basis to their profession, apprehended the place of work tradition, gain essential work-related revel in, develop relevant limits, and deal with the expense of the opportunity to find permanent employment inside the host business enterprise. The student can learn about the administrative center culture and gain a fair arrangement of required work, and appreciation. Understudy can build areas of strength with motivation to help their calling. Make a web application about the Teacher and Student relationship. All along, I Design then, at that point, develop this site using PHP with Laravel Framework [2], which has wonderful structure, expressive, enjoyable development is that the fundamental objective of my internship program. To put into influence, a dynamic web software with laravel framework acknowledges approval techniques as extraordinary. The circumstance is organized exactly. Right when I use Laravel framework, it's significantly easier to execute web applications that aren't getting in the other PHP frameworks. It's a gigantic advanced capacity like checking live clients, smart setup plan, login system password generates, Cross-site request impersonation security and Encryption [3].

#### **1.2 Motivation**

I first started to learn web development for finding out of curiosity. Then I started to develop an e-commerce site with WordPress and realized that having a solid understanding of front-end and back-end development helped to customize my site and make it much better. So, I started to learn HTML and CSS. After that, I start to develop a passion for web development and I wanted to be a professional web developer. So, I started to learn the Laravel framework. Now, I prefer Laravel because it is a lot popular whether contrast with unique personal home page frameworks. Laravel is an open-source framework that lets any builders hurry up their net utility development with none developing venture overheads. This framework points over different frameworks within the categories of efficiency and scalability [3].

## **1.3 Internship Objectives**

To uncover presented students to a particular interaction and a profession or endeavor. To offer students the amazing chance to develop skills in the subject of the leisure activity. To help students in acquiring basic job-related experience and build durable resumes for splendid career. To help students in developing commercial enterprise contacts and making local area contacts. To help, students likely land never-ending or authoritative positions from have undertakings. Laravel is an open-source net utility development program. Which is very strong and easy to grasp. The web application designed in this way is more planned, more coordinated and more practical [3].

#### **1.4 Introduction to the Company**

Uploadion Software Solution was born out of our desire to commend the web plans and deploy cutting-edge technologies to help brands build their web presence. They took initiative in 2018 and started offering Web Development Services. Over the years, they have created numerous websites, web applications, mobile applications along with digital marketing services for small and large businesses across industries and sectors. With their software development services, customer/buyer will surely empower his/her business. In this company, I have the opportunity to be an intern as a web (Laravel) developer [1].

# **1.4 Report Layout**

There are 5 sections in my internship report. Section 1: Introduction, Motivations, Internship Objectives, Introductions to the Company, and Report Layout. Section 2: About Introduction to Uploadion Software Solution [1], Product and Market Situation, Target, and Organizational Structure. Section 3: Daily Task and Activities, Events and Activities, Project Task and Activities, and Challenges. Section 4: Competencies Ed Reflection and section 5: Scope for the Future Career.

# CHAPTER 2 Organization

#### 2.1 About the Company

Uploadion Software Solution was born out of our desire to commend the web plans and deploy cutting-edge technologies to help brands build their web presence. They took initiative in 2018 and started offering Web Development Services. Over the years, they have created numerous websites, web applications, mobile applications along with digital marketing services for small and large businesses across industries and sectors. Uploadion Software Solution - A high-tech innovative IT consulting & Software development power house in the road of Information Superhighway structuring international standardized Enterprise Resources Planning (ERP) & IT solutions. Uploadion Software Solution with its dedicated teams render high-quality IT solutions with professional management services of excellence, quality assurance & on time turnkey automation. At Uploadion, they develop innovative and creative products and services that provide total communication and information solutions. Among a plethora of services, web design and development, tailor made applications, e-commerce solutions, business-to-business applications, business-to-client applications are few that they offer. Satisfied clients around the globe bear testimony to the quality of our work. As a leader in technology exploring, Uploadion is committed to exporting quality software worldwide. The general purpose of Uploadion is to develop and promote advanced information technologies for multi-user operation. Uploadion's business philosophy is to assure the highest quality product, total client satisfaction, timely delivery of solutions and the best quality/price ratio found in the industry. Their emphasis is on offering a high degree of product user-friendliness through a positive, creative and focused company staff [1].

#### **2.2 Product and Market Situation**

PHP is the most used server-side programming language on the web [2]. 79.2% of all sites depend on PHP somewhat [2], making it one of the most famous languages among software programmers and web developers because of its inescapable use. Top industries that use PHP as a programming language are Marketing (54453) social media (33870) Digital Marketing (32970) [2]. PHP rendition 7.4 is the most utilized [2]. Presently, PHP's most recent adaptation is 8.1.2. Laravel [2][3]. As the measurement demonstrates, Laravel is the boss in commercial center offer rivalry, having 0.37% of the market [3]. It's far in the 19<sup>th</sup> role inside the framework class. There are 79% present-day sites made with Laravel, and the pattern is creating [3]. While discussing the commercial center rate, Laravel is an outright boss in all classifications like Alexa zenith 10K locales, Alexa top 100K destinations, Alexa apex 1M sites, and numerous others [3]. Regardless of Python having a sizeable standing among designers, Django remains losing its capability to Laravel [3].

#### 2.3 Target of the Group

Uploadion Software Solution creates some expertise in its past information inside the Job commercial center, particularly, the latest patterns inside the gig region, productivity, mechanical advancement, and expectation for a present-day association. Uploadion Software Solution 's primary objective or target is to develop skills for an intern like me. Furthermore, from that point forward, they offer a job opportunity as a performance base. Simply reveal the primary goal of this group to make greater in its service [1].

#### **2.4 SWOT Analysis**

SWOT analysis is a strategic planning and strategic management technique used to help a person or organization identify Strengths, Weaknesses, Opportunities, and Threats related to business competition or project planning. It is sometimes called situational assessment or situational analysis [4]. The following figure 2.4.1 shows the SWOT Analysis.

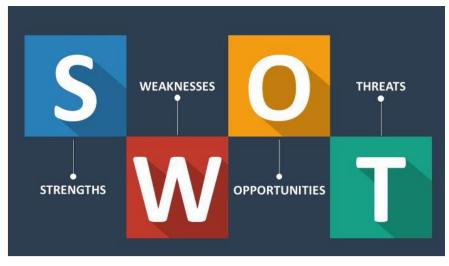

Figure 2.4.1: SWOT Analysis

#### Strength:

- They are a very advanced IT technical talented company.
- They have the best design and advanced services with new technology.
- Better intern training service compare to other companies.
- Here other employees help out trainees' careers.

#### Weakness:

- Their business management team is a little bit harsh.
- Break time is just too much short.
- Every week have two meetings with all the interns which hampers the workflow.
- Sometimes their project deadline is very short.

#### **Opportunities:**

- Opportunities from emerging technologies and new carrier.
- Increase number of training area.
- They paid a good amount for the work
- Working with many best people of this field.

#### **Threats:**

- Managing websites very hard.
- Uncertain economic environment.
- Some websites have huge amount of data so those websites are need more time and man power to handle.

# **2.5 Organizational Structure**

An organizational structure is a system that outlines how certain activities are directed in order to achieve the goals of an organization. These activities can include rules, roles, and responsibilities [5]. The following figure 2.5.1 shows the Organizational structures of Uploadion Software Solution.

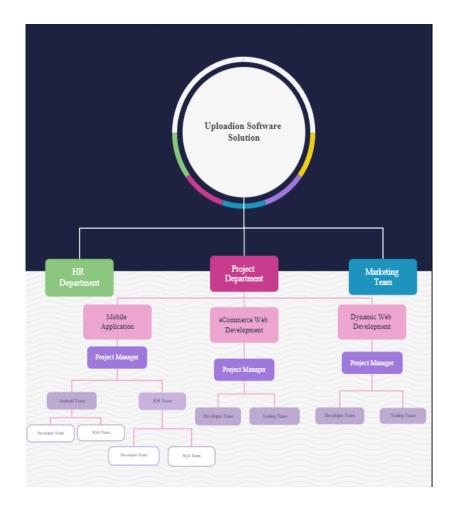

Figure 2.5.1: Organizational structures of Uploadion Software Solution

# CHAPTER 3 Task, Projects and Activities

### 3.1 Daily Task and Activities

My internship starts at 08:00 AM (IST) to ends at 04:00 PM (IST) regularly five days per week. First, I talk with my team to see if there anything to do. If they tell me to do something to help them than I do that with high priority. After finish that initially I opened with the main web layout design with html 5, CSS 3, and bootstrap 4. After designing the layout, I created a responsive website using my basic knowledge about web design. Then I try to find an error and fix it. After completing the web structure, then I focus on the basic PHP. After learning the basic concept of PHP and the conditional statements, the actual implementation of the loop in PHP I created a basic blog site using only PHP. I have completed my PHP and learned about PHP targeted objects. Create an authentication site using PHP targeted object and manage websites using MySQL. When I was master on creating website with PHP, I started working on a PHP framework called Laravel. And finally, I got the opportunity to create a website using a Laravel. Everyday firstly I need to check whether my code is working or not. If it's not working then I need to find the cause of that problem and find a solution for that. If can't find a solution for my problem than I took a little help from my handler. After fixing it I had to try it on my own. And I also need to look after my database. That's how all the activities were done during my internship.

# **3.2 Events and Activities**

These Internships assist with gaining the most recent innovation and dialects quickly. It is to help me to make the most insightful among IT occasion chiefs and different exercises with proper date. This learning movement assists me with working on my insight into genuine tasks and set me up for how to make a portfolio and begin once again. It was a difficult time for each venture that I could work on all through my review. These difficulties were following the cutoff time of the day, making uncommon tasks, and acquiring client fulfillment, which guarantees that I needn't bother with any more acclimation to my undertaking. Then, at that point, there are the astonishing seasons of working and learning in an optimal setting for a coordinated effort. It assisted me with fostering my insight, so I could do business as my boss in any sort of work and any organization in this field.

# 3.3 Project Task and Activities

The main focal point of this internship was to learn web application development with the PHP "Laravel" framework for my profession [3]. That is the reason I am learning E-Commerce, E-Learning frameworks.

#### Fully Responsive Web Design Using Bootstrap

#### Language Used:

- HTML5 and CSS3 and bootstrap framework for making the structure or Front
   End and colorized the site.
- Bootstrap for making responsive.
- JavaScript for make design more interactive

The following figure 3.3.1: shows the Front-Page Responsive Web Design Using Bootstrap

#### Mini Blog

Home Category Contact Login Register

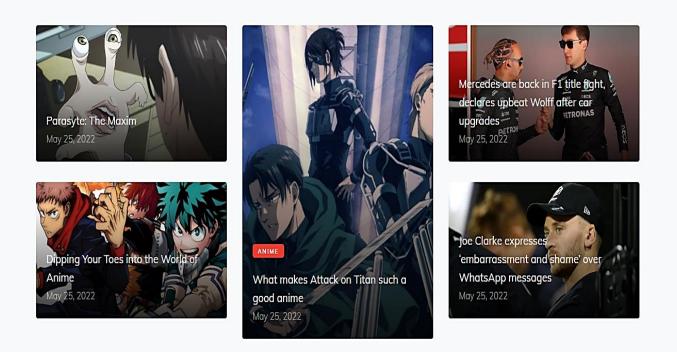

Figure 3.3.1: Front Page Responsive Web Design Using Bootstrap

#### **Features of Design Page:**

- Menu items.
- Menu for navigation.
- Cards for highlight news.
- Section for latest news.
- This website is responsive of any device.

The following figure 3.3.2: shows the Responsive View of Web Page Design Using Bootstrap.

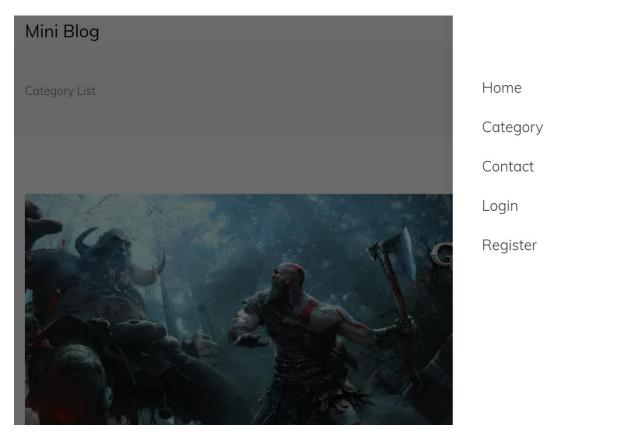

Figure 3.3.2: Responsive View of Web Page Design Using Bootstrap.

×

#### **Blog Site Using PHP**

#### Language Used:

- HTML 5 and CSS 3 and Bootstrap for making the structure or Front End and colorful the site.
- Bootstrap for making responsive.
- JavaScript for make design more interactive.
- PHP with Laravel Framework for make website dynamic.

#### **Features of Home Page:**

- All menu items
- We can see all latest courses headline
- Section for latest news.
- Contact with admin for problem.

The following figure 3.3.3 shows the Home Page of the blog site.

#### **Recent Posts**

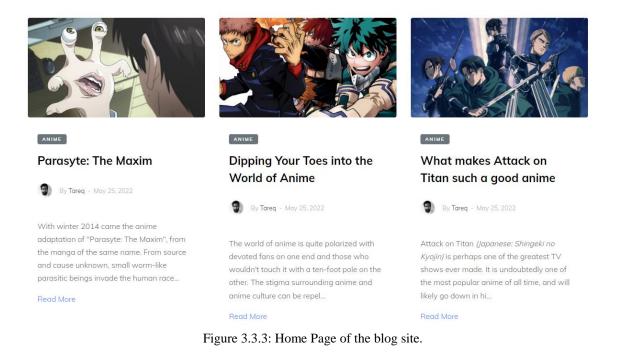

# **Features of Add Post Page:**

- Add new blog.
- Add with its title, category, image, author and body.

The following figure 3.3.4 shows the Add Post Page of the Blog Site.

| R Admin Panel |                           |                           |                                                                                    |                   |
|---------------|---------------------------|---------------------------|------------------------------------------------------------------------------------|-------------------|
| Tareq Khan    |                           | Add Post                  |                                                                                    |                   |
|               |                           | Post Name                 |                                                                                    |                   |
| 🕧 Home        |                           | Post Category             | < Select A Category>                                                               |                   |
| Category <    |                           | Post Tag                  | ···· Select A category ····                                                        |                   |
| 🏷 Tags 🔹 🔇    |                           | Post Tag                  |                                                                                    |                   |
| 🖌 Post 🗸 👻    |                           | Post Main Image           | Choose File No file chosen                                                         |                   |
| O Add Post    |                           | Post Description          | X D 🖥 🖬 🔶 🔶 💖 -   🝩 👳 🏴                                                            |                   |
| O Manage Post |                           |                           | $\square$ $\blacksquare$ $\bigcirc$ $\Omega$   $\Sigma$   $\textcircled{O}$ Source |                   |
| Contact <     |                           |                           | B I <del>S</del>   <u>I</u> <sub>x</sub>   ≟≡ ≒≡   ⊕≡ ⊕≡   99                      |                   |
| 🕞 Log Out     |                           |                           | Styles -   Format -   ?                                                            |                   |
|               |                           |                           |                                                                                    |                   |
|               |                           |                           |                                                                                    |                   |
|               |                           |                           |                                                                                    |                   |
|               |                           |                           |                                                                                    |                   |
|               |                           |                           |                                                                                    |                   |
|               |                           |                           |                                                                                    |                   |
|               |                           | Post Status               | Published OUnpublished                                                             |                   |
|               |                           |                           | Add Post                                                                           |                   |
|               |                           |                           |                                                                                    |                   |
|               | Copyright © 2022 Tareq Kh | han. All rights reserved. |                                                                                    | Anything you want |
|               |                           | <u> </u>                  |                                                                                    |                   |

Figure 3.3.4: Add Post Page of the Blog Site.

#### **Features of View Post Page:**

• Can see any full blog from home page

The following figure 3.3.5 shows the View Post Page of the Blog Site.

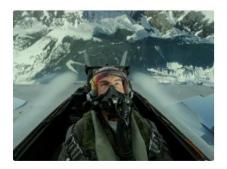

MOVIES & SERIES

#### 'Top Gun: Maverick' is ridiculous. It's also ridiculously entertaining

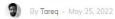

In one of the more memorable lines in the original *Top Gun*, Maverick gets chewed out by a superior who tells him, "Son, your ego's writing checks your body can't cash."

#### Read More

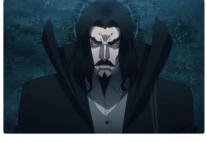

MOVIES & SERIES

Netflix's Castlevania isn't a perfect video game adaptation, but it's on the right track

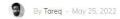

As far as video game adaptations go, *Castlevania* is certainly one of the best. In fact, the television show, which just premiered its first four episodes on Netflix, could serve as a start...

Read More

Figure 3.3.5: View Post Page of the Blog Site.

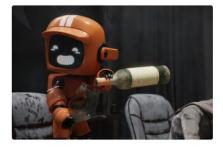

MOVIES & SERIES

The new season of Love, Death and Robots doesn't miss

🐨 🗑 By Tareq - May 25, 2022

A violent, clever, and eclectic animated anthology Over its first two seasons, Love, Death and Robots has made good on its name by offering myriad animated shorts spanning sci-fi and horror — and o...

Read More

#### **Database for Blog Site**

I am used Xampp and PHP mysql as a database. Name of my database for this blog site is "blog" and table of the database is "post". The following table 3.3.1 shows the Database table for post and the following figure 3.3.6 shows the Database of the Blog Site.

| Name         | Туре         | Default |
|--------------|--------------|---------|
| id           | bigint(20)   | None    |
| category_id  | int(11)      | None    |
| title        | varchar(255) | None    |
| image        | varchar(255) | Null    |
| description  | longtext     | None    |
| user_id      | int(10)      | None    |
| status       | tinyint(4)   | 1       |
| created_at   | timestamp    | Null    |
| updated_at   | timestamp    | Null    |
| published_at | timestamp    | Null    |

Table 3.3.1: Database table for post

| phpMyAdmin                                                                        | ← 🗐 Server: 1:  | 27.0.0.1 z                                                 |                  |                                                             |                                     |                                                         |             |         |                     |        |                     | <b>☆</b> ⊼    |
|-----------------------------------------------------------------------------------|-----------------|------------------------------------------------------------|------------------|-------------------------------------------------------------|-------------------------------------|---------------------------------------------------------|-------------|---------|---------------------|--------|---------------------|---------------|
| 👷 🗐 😣 🗊 🎲 😋                                                                       | Browse          | 🥻 Stru                                                     | icture 📗         | SQL 🔍 Searc                                                 | h 👫 Insert 🔜 E                      | xport 🔜 Import 🏩 Privileg                               | es 🥜 Ope    | rations | 26 Triggers         |        |                     |               |
| Recent Favorites                                                                  | 🛷 Showing r     | Showing rows 0 - 14 (15 total, Query took 0.0257 seconds.) |                  |                                                             |                                     |                                                         |             |         |                     |        |                     |               |
| New<br>blog                                                                       | SELECT * FF     | ROM 'post                                                  | ts`              |                                                             |                                     |                                                         |             |         |                     |        |                     |               |
| - Rew                                                                             | 📄 Profiling [ E | Edit inline ]                                              | [Edit][Explai    | in SQL][Create P                                            | HP code ] [Refresh ]                |                                                         |             |         |                     |        |                     |               |
| categories                                                                        | 🗌 Show a        | III   Num                                                  | ber of rows:     | 25 v                                                        | Filter rows: Search this            | stable Sort by key: None                                |             | ~       |                     |        |                     |               |
| + M failed_jobs                                                                   | + Options       |                                                            |                  |                                                             |                                     |                                                         |             | _       |                     |        |                     |               |
| migrations     password_resets                                                    | ←T→             |                                                            | ≂ id             | title                                                       | image                               | description                                             | category_id | user_id | published_at        | status | created_at          | updated_at    |
| + personal_access_token                                                           | 🗆 🥜 Edit        | 🛃 Сору                                                     | \ominus Delete 1 |                                                             | assets/image<br>/165349103060.webp  | <em>God of War</em> has<br>always held a special p      | 3           | 1       | NULL                | 1      | 2022-05-25 15:03:50 | 2022-05-25 15 |
| + y sessions<br>+ y tags<br>+ y users                                             | 🗆 🥜 Edit        | 🕌 Сору                                                     | \ominus Delete 2 | Apex Legends:<br>Top 10 Tips<br>Every New Blood<br>Should K | assets/image<br>/1653493233320.webp | No genre in the video gaming<br>industry is more s      | 3           | 1       | 2022-05-25 15:40:33 | 1      | 2022-05-25 15:40:33 | 2022-05-25 15 |
| <ul> <li>information_schema</li> <li>mysql</li> <li>performance_schema</li> </ul> | 🗆 🥜 Edit        | сору                                                       | 😑 Delete 3       | Call of Duty<br>WW2 Review  <br>Blandest Hour               | assets/image<br>/1653493701941.webp | <em>Call of Duty</em><br>started by dramatiz            | 3           | 1       | 2022-05-25 15:48:21 | 1      | 2022-05-25 15:48:21 | 2022-05-25 15 |
| protfolio1     sms_madrasha     ssms                                              | 🗆 🥜 Edit        | Сору                                                       | \ominus Delete 4 | The new season<br>of Love, Death<br>and Robots<br>doesn't m | assets/image<br>/1653494019155.webp | A violent, clever, and eclectic animated anthology      | 5           | 1       | 2022-05-25 15:53:39 | 1      | 2022-05-25 15:53:39 | 2022-05-25 15 |
| test                                                                              | 🗆 🥜 Edit        | 📑 Сору                                                     | 😑 Delete 5       | Netflix's<br>Castlevania isn't<br>a perfect video<br>game a | -                                   | As far as video game<br>adaptations go, <em>Castle</em> | 5           | 1       | 2022-05-25 15:57:17 | 1      | 2022-05-25 15:57:17 | 2022-05-25 15 |
|                                                                                   | Console t       | 🚰 Сору                                                     | \ominus Delete 6 | 'Top Gun:<br>Maverick' is<br>ridiculous. It's               | assets/image<br>/1653/0/516656 webb | In one of the more memorable<br>lines in the origi      | 5           | 1       | 2022-05-25 16:01:56 | 1      | 2022-05-25 16:01:56 | 2022-05-25 16 |

Figure 3.3.6: Database of the Blog Site.

#### Authentication Web Site Using PHP-Object-oriented programming (OOP)

This is one my learning project for create any web site authentication process. This project help me to learn web site log-in, register and user authentication.

#### Language Used:

- HTML 5 and CSS 3 for creating the structure or Front End and colorful website.
- Bootstrap for making responsive.
- JavaScript for make design more interactive.
- PHP with OOP concept

#### **Features of User Login Page:**

- User can Login with his valid email, password.
- If user is new user can go to register page from this page.

The following figure 3.3.7 shows the Source Code of the student Login Page and the following figure 3.3.8 shows the User Login Page.

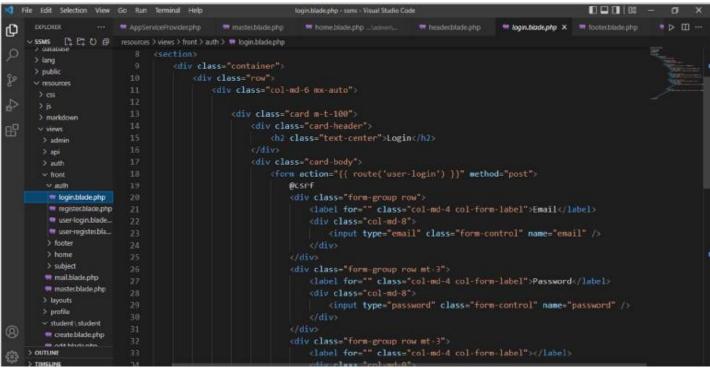

Figure 3.3.7: Source Code of the student Login Page.

| Logo |                                              | Home Contact Login Register |
|------|----------------------------------------------|-----------------------------|
|      |                                              |                             |
|      | User Login                                   |                             |
|      | Email                                        |                             |
|      | Password                                     |                             |
|      | Login Don't have an account? <u>Register</u> |                             |
|      | f y G 🛛 in O                                 |                             |
|      |                                              |                             |

Figure 3.3.8: User Login Page.

### **Features of User Register Page:**

- User can register himself with valid info.
- User cannot be register himself same info twice.

The following figure 3.3.9 we can see the Source Code of the User Register Page and the following figure 3.3.10 we can the User Register Page.

| EXPLORER +++         | AppServi    | æProvidesphp 🖤 master.blade.php 🖤 home.blade.phpVademin\ 🖤 header.blade.php 🧳 user-register.blade.php 🗙 🖤 footer.blade.php 🕨 🔲 |
|----------------------|-------------|----------------------------------------------------------------------------------------------------|
| / SSMS               | resources > | views > front > auth > 💘 user-register.blade.php                                                                               |
| > database<br>> lang |             | <section></section>                                                                                                    |
| > public             |             | <pre><div class="container"></div></pre>                                                                                       |
| v resources          |             | <pre><div class="row"></div></pre>                                                                                             |
|                      | 11          | <pre><div class="col-md-6 mx-auto"></div></pre>                                                                                |
| ≻is                  | 12          |                                                                                                    |
| > markdown           |             | <div class="card m-t-100"></div>                                                                                               |
| ✓ views              |             | <div class="card-header"></div>                                                                                                |
| > admin              | 15          | <h2 class="text-center">User Register</h2>                                                                                     |
| > api                |             |                                                                                                    |
| > auth               | 17          | <div class="card-body"></div>                                                                                                  |
| ✓ front              |             | <pre><form action="{{ route('user-post-register') }}" method="post"></form></pre>                                              |
| ✓ auth               | 19          | Øcsrf                                                                                                    |
| 🖙 login.blade.php    |             | <pre><div class="form-group row"></div></pre>                                                                                  |
| 🖤 register.blade.php | 21          | <label class="col-md-4 col-form-label" for="">Username</label>                                                                 |
| 🕿 user-login.blade   | 22          | <pre><diy class="col-md-8"></diy></pre>                                                                                        |
| 💘 user-register.bla  | 23          | <pre><input class="form-control" name="name" type="text"/></pre>                                                               |
| > footer             |             |                                                                                                    |
| > home               | 25          |                                                                                                    |
| > subject            |             | <pre><div class="form-group row"></div></pre>                                                                                  |
| 🕫 mail.blade.php     |             | <label class="col-md-4 col-form-label" for="">Email</label>                                                                    |
| 🖤 master.blade.php   |             | (div class="col-md-8")                                                                                                    |
| > layouts            | 29          | <pre><input class="form-control" name="email" type="email"/></pre>                                                             |
| > profile            |             | <pre></pre>                                                                                                    |
| ✓ student \ student  |             |                                                                                                    |
| 🗬 create.blade.php   | 32          | <pre></pre>                                                                                                    |
| OUTUNE               |             | <pre><label class="col-md-4 col-form-label" for="">Phone</label></pre>                                                         |
| THEFT                |             | Clauer for Classe Coll-mu-4 Col-formi-label SPRORE/LabelS                                                                      |

Figure 3.3.9: Source Code of the User Register Page

| User Regi | ister                      |                                       |
|-----------|----------------------------|---------------------------------------|
| Username  |                            |                                       |
| Phone     |                            |                                       |
| Password  |                            |                                       |
|           | Register                   |                                       |
|           | Username<br>Email<br>Phone | Email Phone Password Confirm Password |

Figure 3.3.10: User Register Page.

## **Features of User Authentication Home Page:**

- When user login with his valid info user moves into home page.
- Admin can see her info using Student Info category menu.
- Admin can delete user and change status.

The following figure 3.3.11 shows the List of Users Home Page.

|                     | 03 | Stud | dent Profile        | Info                        |             |                                                                     |       |           |        |
|---------------------|----|------|---------------------|-----------------------------|-------------|---------------------------------------------------------------------|-------|-----------|--------|
| User Module         | ~  | #    | Name                | Email                       | Phone       | Address                                                             | Image | Status    | Action |
| Role                | ~  | 1    | Abul Bashar<br>Khan | abul15-<br>13165@diu.edu.bd | 01770747432 | D6, 720 Shurovi Tower, Masjid Goli,<br>West-Kazipara, Mirpur, Dhaka |       | Published | del    |
|                     |    |      | Khun                | 13105@010.600.00            |             | west-kazipara, mirpar, briaka                                       |       |           | status |
|                     | ~  |      |                     |                             |             |                                                                     |       |           |        |
|                     | ~  |      |                     |                             |             |                                                                     |       |           |        |
|                     |    |      |                     |                             |             |                                                                     |       |           |        |
| Student Info        | ^  |      |                     |                             |             |                                                                     |       |           |        |
|                     |    |      |                     |                             |             |                                                                     |       |           |        |
| Manage Student Info | >  |      |                     |                             |             |                                                                     |       |           |        |

Figure 3.3.11: List of Users Home Page.

#### **Features of User Profile Page:**

- User can see user information.
- User can update user basic information

The following figure 3.3.12 we can see the Source Code of the User Profile Page and the following figure 3.3.13 we can see User Profile Page.

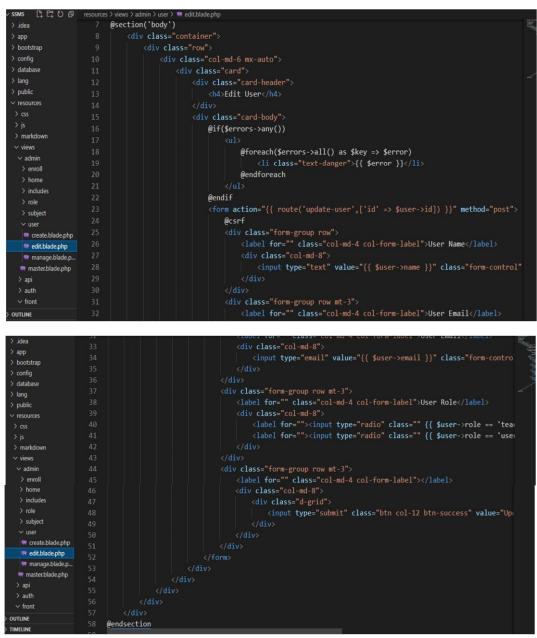

Figure 3.3.12: Source Code of the User Profile Page.

| Dashboard 🚥      | Create Profile |                                                                  |  |
|------------------|----------------|------------------------------------------------------------------|--|
| 留 Student Info へ | Student Name   | Abul Bashar Khan                                                 |  |
| Add Student Info | Email          | abul15-13165@diu.edu.bd                                          |  |
|                  | Phone          | 01770747432                                                      |  |
|                  | Image          | Choose File No file chosen                                       |  |
|                  | Address        | D6, 720 Shurovi Towar, Masjid Goli, West-Kazipara, Mirpur, Dhaka |  |
|                  |                | Create Profile                                                   |  |

Figure 3.3.13: User Profile Page.

### **Database for Authentication Web Site**

I am used xampp and PHP mysql as a database. Name of my database for this SSMS is "db\_login" and table of the database is "table\_users". The following table 3.3.2 we can see the Database table for table\_users.

| Name               | Туре          | Default |
|--------------------|---------------|---------|
| id                 | bigint(20)    | None    |
| name               | varchar(255)  | None    |
| email              | varchar(255)  | None    |
| email_verified_at  | timestamp     | Null    |
| password           | varchar(255)  | None    |
| role               | varchar(255)  | user    |
| remember_token     | varchar(100)  | Null    |
| profile_photo_path | varchar(2048) | Null    |
| created_at         | timestamp     | Null    |
| update_at          | timestamp     | Null    |

| Table 3.3.2:  | Database ta  | able for | table | users |
|---------------|--------------|----------|-------|-------|
| 1 4010 5.5.2. | D'alaoube la | 1010 101 | uoie_ | aberb |

| <i>phpMyAdmin</i><br>৫এএ০টি¢ ৫ | 🔲 Bro    | wse 🧗 Structure 📋         | SQL 🔍 Se      | arch 👫 Insert      | 📑 Ехроі    | t    | 🖶 Import 🔳 I   | rivileges | 🥜 Opera   | tions 28  | Triggers   |        |
|--------------------------------|----------|---------------------------|---------------|--------------------|------------|------|----------------|-----------|-----------|-----------|------------|--------|
| lecent Favorites               | ИТ       | able structure 🍯 Relat    | on view       |                    |            |      |                |           |           |           |            |        |
| ∞<br>–⊖ New                    | #        | Name                      | Туре          | Collation          | Attributes | Null | Default Commen | ts Extra  |           | Action    |            |        |
| -lo New                        | 01       | id 🔑                      | bigint(20)    |                    | UNSIGNED   | No   | None           | AUTO_     | INCREMENT | 🥜 Change  | 😂 Drop     | ▼ More |
| - information_schema           | 2        | name                      | varchar(255)  | utf8mb4_unicode_ci |            | No   | None           |           |           | 🥜 Change  | 🔵 Drop     | ▼ More |
| i mysql                        | 3        | email 🔊                   | varchar(255)  | utf8mb4_unicode_ci |            | No   | None           |           |           | 🥜 Change  | 😑 Drop     | ▼ More |
| performance_schema             | -        | email_verified_at         | timestamp     |                    |            | Yes  | NULL           |           |           | Change    | • •        |        |
| protfolio1                     | _        | password                  |               | utf8mb4_unicode_ci |            |      | None           |           |           | Change    |            |        |
| 🗑 sms_madrasha                 |          |                           |               | utf8mb4_unicode_ci |            |      | NULL           |           |           |           | • •        |        |
| ssms                           |          | two_factor_secret         |               |                    |            |      |                |           |           | Change    |            |        |
|                                | 07       | two_factor_recovery_codes | text          | utf8mb4_unicode_ci |            | Yes  | NULL           |           |           | 🖉 Change  |            |        |
| tiled jobs                     | 8        | role                      | varchar(255)  | utf8mb4_unicode_ci |            | No   | user           |           |           | 🥜 Change  | 🔵 Drop     | ▼ More |
| • Migrations                   | 09       | remember_token            | varchar(100)  | utf8mb4_unicode_ci |            | Yes  | NULL           |           |           | 🥜 Change  | 🔵 Drop     | ▼ More |
| ₽-₩ password_resets            | 0 10     | current_team_id           | bigint(20)    |                    | UNSIGNED   | Yes  | NULL           |           |           | 🥜 Change  | 🔵 Drop     | ▼ More |
| ⊕ M personal_access_tokens     | 0 11     | profile_photo_path        | varchar(2048) | utf8mb4_unicode_ci |            | Yes  | NULL           |           |           | 🥜 Change  | 🔵 Drop     | ▼ More |
| + roles<br>+ roles             | 0 12     | created_at                | timestamp     |                    |            | Yes  | NULL           |           |           | 🥜 Change  | 🔵 Drop     | ▼ More |
| ± 1 student_data               | □ 13     | updated at                | timestamp     |                    |            | Yes  | NULL           |           |           |           | ) Drop     | ▼ More |
| + 🖌 subjects                   |          |                           |               |                    |            |      |                |           |           | 6 9       | <b>y</b> - |        |
| + V users                      | <b>t</b> | Check all With selected   | ed: 📑 Brows   | e 🥜 Change         | 🔵 Drop     | Þ    | Primary 🔲 Ur   | ique      | 🖉 Index   | s Spatial | Fullte:    | xt     |

The following figure 3.3.14 shows the Database of User Authentication Web Page.

📄 🔁 Propose table structure 🥘 🏠 Move columns 🍃 Normalize

Figure 3.3.14: Database of User Authentication Web Page.

## **Features of Teacher Authentication Home Page:**

- When Teacher login with his valid info user move into home page.
- Teacher can see her info using Teacher sub menu.
- Teacher can create subject and manage subject.

The following figure 3.3.15 we can see Teacher Create Subject Page.

| ADMIN                                   | Create Subject    |                                         |
|-----------------------------------------|-------------------|-----------------------------------------|
| ලි Dashboard 🚥                          |                   |                                         |
| 🖬 User Module 🗸                         | Subject Title     |                                         |
| Role ~                                  | Fee               |                                         |
| TEACHER MODULE                          | Featured Image    | Choose File No file chosen              |
| Teacher 🗸                               | Short Description |                                         |
| Subject ^                               | Short Description |                                         |
| <b>Create Subject</b><br>Manage Subject |                   |                                         |
| Manage Subject<br>STUDENT MODULE        |                   |                                         |
| 囧 Student Info                          |                   | e                                       |
|                                         |                   |                                         |
|                                         | Long Description  | X ि ि ि ि ि () ← → () ♥ - ( ∞ ∞ () ■ () |
|                                         |                   | B I S I <sub>x</sub>   ≝ :≡   ≇ ≇   99  |
|                                         |                   | Styles -   Format -   ?                 |
|                                         |                   |                                         |
|                                         |                   |                                         |
|                                         |                   |                                         |
|                                         |                   |                                         |
|                                         |                   |                                         |
|                                         |                   | Create Subject                          |
|                                         |                   |                                         |
|                                         |                   |                                         |

Figure 3.3.15: Teacher Create Subject Page.

#### Simple Student Management System Using PHP Laravel

#### Framework Language Used:

- HTML and CCS and JavaScript making website.
- Bootstrap for making responsive.
- JavaScript for make design more interactive.
- PHP Laravel framework for make website dynamic.

#### **Features of Home Page:**

• All menu items.

The following figure 3.3.16 showing the Simple Student Management System Home page.

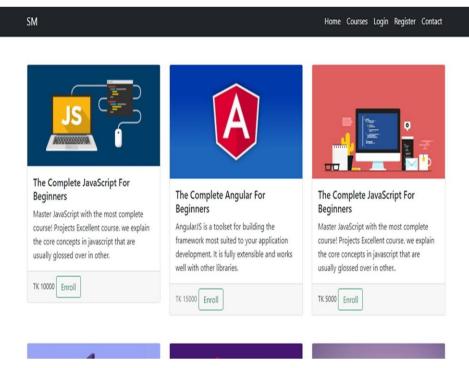

Figure 3.3.16: Simple Student Management System Home page.

#### Features of student subject wise view Pages:

- Any student can learn his subject and exam wise.
- Any student can attend live online classes.
- Student can download his subject related lecture sheet.
- Student can participate his online subject wise model test.

The following figure 3.3.17 we can see Subject Wise Chapter page.

| Logo                                                                            | Home Contact Login Registe                                                                                                    |
|---------------------------------------------------------------------------------|----------------------------------------------------------------------------------------------------|
| ETM<br>Certified Training On<br>Web Design & Development<br>Using Laravel & Vue | Web Design & Development Using<br>Laravel & Vue<br>Best applications are developing recently in the world using combinely Laravel and Vue A<br>framework. This course will help students to develop skill on web application using Laravel and Vue Js<br>Price: 20,700 BDT |
| This Training is organized by BITM & <b>Trainin</b>                             | g will be held in BITM Lab Enroll                                                                                                    |
| Course Outline:                                                                 | ₽.                                                                                                    |
| Module-1                                                                        |                                                                                                    |
| HTML Tags, Attributes,     Elements, Comments,     Head, Body, Section,         |                                                                                                    |

Figure 3.3.17: Subject Wise Chapter page.

#### **Database for Simple Student Management System**

The following figure 3.3.18 shows the Database of the Simple Student Management System.

| phpMyAdmin                         | ← 🗐 Server 127 0.0.1 » 🗊 🛙 | Database: ssms           |                               |                     |                           | <b>☆</b> ⊼      |
|------------------------------------|----------------------------|--------------------------|-------------------------------|---------------------|---------------------------|-----------------|
| o 🕸 🗐 😡 🕞 🏠                        | Structure 📄 SQL            | Search 🗊 Query           | Export 🔜 Import 🥜 Oper        | ations 📑 Privileges | Routines 🕑 Even           | ts 🏁 Triggers 🔻 |
| Recent Favorites                   |                            |                          |                               |                     |                           |                 |
| 60                                 | Filters                    |                          |                               |                     |                           |                 |
| New New                            | Containing the word:       |                          |                               |                     |                           |                 |
| blog     information schema        | Containing the word:       |                          |                               |                     |                           |                 |
| +                                  | Table 🔺                    | Action                   |                               | Rows 😡 Type         | Collation Size            | Overhead        |
| - performance schema               | enrolls                    | 🔺 🔲 Browse 📝 Structure   | e 👒 Search 👫 Insert 🚍 Empty ( | Drop Ø InnoDB       | utf8mb4_unicode_ci 16.    | 0 КіВ -         |
| E- phpmyadmin                      | ☐ failed_jobs              | 😭 📄 Browse 📝 Structure   | e 👒 Search 👫 Insert 🚍 Empty ( | Drop Ø InnoDB       | utf8mb4_unicode_ci 32.    | 0 КіВ -         |
| - protfolio1                       | migrations                 | 🐈 🔲 Browse 📝 Structure   | e 👒 Search 👫 Insert 🚍 Empty ( | Drop 14 InnoDB      | utf8mb4_unicode_ci 16.    | 0 КіВ -         |
| 🕒 🗐 sms_madrasha                   | password_resets            | 👷 🔲 Browse 📝 Structure   | e 🤏 Search 👫 Insert 🚍 Empty ( | Drop Ø InnoDB       | utf8mb4_unicode_ci 32.    | 0 КіВ -         |
| ssms                               | personal_access_tokens     | s 🐈 🔳 Browse 📝 Structure | e 👒 Search 👫 Insert 🚍 Empty ( | Drop Ø InnoDB       | utf8mb4_unicode_ci 48.    | 0 КіВ -         |
| New                                | roles                      | 👷 📄 Browse 📝 Structure   | e 👒 Search 👫 Insert 🚍 Empty ( | Drop Ø InnoDB       | utf8mb4_unicode_ci 16.    | 0 КіВ -         |
| +- / enrolls<br>+- / failed jobs   | sessions                   | 👷 🔲 Browse 📝 Structure   | a 👒 Search 👫 Insert 🚍 Empty ( | Drop 1 InnoDB       | utf8mb4_unicode_ci 48.    | 0 ків -         |
| + migrations                       | student_data               | 😭 📄 Browse 📝 Structure   | e 🍓 Search 👫 Insert 🚍 Empty ( | Drop 1 InnoDB       | utf8mb4_unicode_ci 16.    | 0 КіВ -         |
| password_resets                    | subjects                   | 👷 🔲 Browse 📝 Structure   | a 👒 Search 👫 Insert 🚍 Empty ( | ⊃<br>Drop Ø InnoDB  | utf8mb4_unicode_ci 16.    | 0 ків -         |
| Personal_access_tokens             | teachers                   | 🖕 🔲 Browse 🥻 Structure   | e 👒 Search 👫 Insert 🚍 Empty ( | Drop Ø InnoDB       | utf8mb4_unicode_ci 16.    | 0 КіВ -         |
| 🛨 🕐 roles                          | users                      | 👷 🔲 Browse 📝 Structure   | e 👒 Search 👫 Insert 🚍 Empty ( | Drop 2 InnoDB       | utf8mb4 unicode ci 48.    | 0 ків -         |
| +- / sessions<br>+- / student data | 11 tables                  | Sum                      |                               | 18 InnoDE           | 3 utf8mb4_general_ci 304. | 0КіВ 0В         |
| • v subjects                       | ↑ Check all                | With selected:           |                               |                     |                           |                 |
| + M teachers                       |                            |                          |                               |                     |                           |                 |
| +- v users                         | A Print 📠 Data dictionary  |                          |                               |                     |                           |                 |
| + test                             | Console                    |                          |                               |                     |                           |                 |

Figure 3.3.18: Database of the Simple Student Management System.

# **3.4 Challenges**

Experiencing several requesting circumstances or issues is typical inside the hour of the completion of a broad endeavor. I'm moreover enduring as well, however moving past unambiguous experiences for individuals. While I am fixing mistakes and entire, my undertakings have an extra piece of bliss and entertainment. This might make us bounty surer about my future calling.

# CHAPTER 4 Competencies and Smart Plan

# **4.1 Competencies Earned**

All through my Internship length, I've toiled with a couple of drives. In that favored course of events, I have finished those work. Thusly, I can say that now adequately, I'm progressed to attempt to do any very difficult task inside the web zone connected with Laravel Web development [3]. Presently, I'm genuinely ready for the profession and the powerful difficult stretches. Furthermore, I've moment ability in creating extraordinary web applications with the most present-day state of the time. Presently, I'm prepared to get current innovations inside a fast period. As of late, much additional innovation comes consistently, and I'm coordinated for getting those advances.

# 4.2 Smart Plan

Presently, I have an arrangement for my vocation for making and improving with remarkable web advancement. As of now, I arranged to go to enliven my future in the resulting ways:

- Attempt to track down a new thrilling profession.
- Making a new CV and portfolio, finding the prevalent work.
- Make a profile on LinkedIn and GitHub likewise, further developing them with better quality.
- Continuously adjust with innovations.

# 4.3 Reflections

- Teaming up with an innovative group and accomplishing testing work.
- Accomplishing something remarkable for our country.
- Adjust with all the innovations.

# **CHAPTER 5**

# **Conclusion and Future Career**

### **5.1 Discussions and Conclusion**

I learned numerous things during my review time. How the venture was made due, and the dateline, was vital. Finding out about the improvement of many web applications can assist me with looking for higher work. Then, at that point, I work with a group of specialists who support me in fostering my future profession.

# 5.2 Scope for Further Career

My internship and the information I gain will assist me with working on my forwardmoving step. Yet, there are a couple of constraints to my experience, and I need to benefit from my experience. Notwithstanding, my ongoing experience can be sufficiently independent to find a new line of work. Presently, I am finding the resulting future profession is frequently to my objective:

- Better involvement with PHP Laravel will uphold me to land amazing open doors for creative positions.
- As of now isn't much of PHP Laravel engineers at present, so I could get a surpassing line of work for a product organization.
- Different involvement with web improvement could be choosing me to top IT Companies.

# Appendix

# **Appendix A: Internship Reflections**

I concluded that the internship would further develop my future so I could take on new difficulties in the gig market. We need to foster the information on a versatile venture in reality to utilize the data. My temporary job caused me to plan the excursion for this test. Right now, I am completely getting ready for a difficult and dynamic, and testing task. This data upholds me to be sure about my work and will continuously be appreciative to Uploadion Software Solution for such a lot of help in my future work.

# **Appendix B: Company Detail**

Uploadion Software Solution Website: https://uploadionsoft.com/ Email: info@uploadionsoft.com Cell: +1 202 – 991 – 1427 Address: 1802 Vernon St NW #1090 Washington, DC 20009, United States.

# References

[01] "Uploadion Software Solution" Available-at: https://uploadionsoft.com/ [last-accessed: 20.07.2022 at 11:45am]

[02] "PHP" Available-at: https://www.php.net/ [last-accessed: 20.07.2022 at 01.07pm]

[03] "Laravel" Available at: https://laravel.com/ [last-accessed: 05.07.2022 at 02.07pm]

[04] "SWOT" Available at: https://en.wikipedia.org/wiki/SWOT\_analysis [last-accessed: 04.07.2022 at 01.07pm]

[05] "Organization Structure" Available at: https://www.investopedia.com/terms/o/ organizational-structure.asp [last-accessed: 04.07.2022 at 01.07pm]

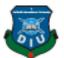

# **Daffodil International University**

Faculty of Science and Information Technology

Department of Computer Science and Engineering

#### **Project Documentation Summary Report**

(Filled by Supervisor)

| SL# | Items to be checked                                                                                                  | Status (Tick) |    | Comment |
|-----|----------------------------------------------------------------------------------------------------|---------------|----|---------|
| 01  | Title of the Work. (Checked and correct)                                                                             | Yes√          | No |         |
| 02  | Abstract (Checked and correct)                                                                                       | Yes√          | No |         |
| 03  | Table of Contents (Checked and correct)                                                                              | Yes√          | No |         |
| 04  | Formatting (line spacing, font name, font size, orientation)<br>(Checked and correct)                                | Yes√          | No |         |
| 05  | Figure (Numbering, Properly visible, orientation, caption,<br>mentioned in corresponding text) (Checked and correct) | Yes√          | No |         |
| 06  | Table (Numbering, Properly visible, orientation, caption,<br>mentioned in corresponding text) (Checked and correct)  | Yes√          | No |         |
| 07  | Originality of the Report (Verified or not)                                                                          | Yes√          | No |         |
| 08  | Fully Developed Specification (Checked and correct)                                                                  | Yes√          | No |         |
| 09  | Implementation and Evaluation (Described with<br>appropriate figure)                                                 | Yes√          | No |         |
| 10  | Spelling and Grammar checking (Checked)                                                                              | Yes√          | No |         |
| 11  | Limitations and Conclusions (Exists or not)                                                                          | Yes√          | No |         |
| 12  | References (IEEE style)                                                                                              | Yes√          | No |         |
| 13  | Citations (Properly Cited)                                                                                           | Yes√          | No |         |

I checked all the points mentioned above and hereby recommend this internship for finaldefense.

atto

Student ID

192-15-13165

\_\_\_\_\_

Supervisor Name: Refath Ara Hossain, Lecturer, Department of CSE

# Internship on Web Development

| ORIGINA | LITY REPORT                                                                                          |       |
|---------|----------------------------------------------------------------------------------------------------|-------|
| _       | 0% 18% 0% 13%<br>RITY INDEX INTERNET SOURCES PUBLICATIONS STUDENT PA                                 | APERS |
| PRIMARY | SOURCES                                                                                              |       |
| 1       | Submitted to Daffodil International University<br>Student Paper                                      | 5     |
| 2       | uploadionsoft.com                                                                                    | 4     |
| 3       | dspace.daffodilvarsity.edu.bd:8080                                                                   | 3     |
| 4       | www.softimpact.net                                                                                   | 3     |
| 5       | www.divineit.net                                                                                     | 1     |
| 6       | www.smartlines-eg.com                                                                                | 1     |
| 7       | Submitted to Asia Pacific University College of<br>Technology and Innovation (UCTI)<br>Student Paper | 1     |
| 8       | Submitted to Federation University                                                                   | 1     |
| 9       | Submitted to University of Moratuwa                                                                  | <1    |

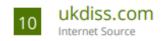

Exclude quotes On Exclude bibliography On

Exclude matches Off